# Storžič - dopolnitve (Ver 5.12.3)

# Dopolnitve v programu Storžič - V 5.12.3 (22.10.2021)

V zadnjih mesecih se je spet nabralo nekaj dopolnitev in popravkov. Nekatere ste najbrž že spotoma opazili ali jih celo že uporabljate, nekatere pa so specifične za posamezne dejavnosti ali stranke, vseeno pa vam predstavljamo nekaj pomembnejših.

#### **Poročila - izdaja računov pri čezmejnem e-trgovanju v EU (od 1.7.2021)**

Za potrebe poročanja o čezmejni prodaji končnim potrošnikom v državah članicah EU smo dodali potrebne izpise v meniju Davčna knjiga.

#### **Izpis za račune iz fakturiranja**

Računi, ki ste jih izstavili fizičnim osebam iz EU z oznako, da gre za posebno ureditev (v šifrantu strank) in na katerih ste davek

obračunali po stopnji ciljne države, se ne pojavijo v izpisu davčnih knjig - evidence IR , ker ddv ni obračunan pri nas.

Seznam teh računov in vsote davkov po državah EU izpišete v dodanem izpisu. Dobite vsote po državah in stopnjah davkov, ločeno za blago in za storitve.

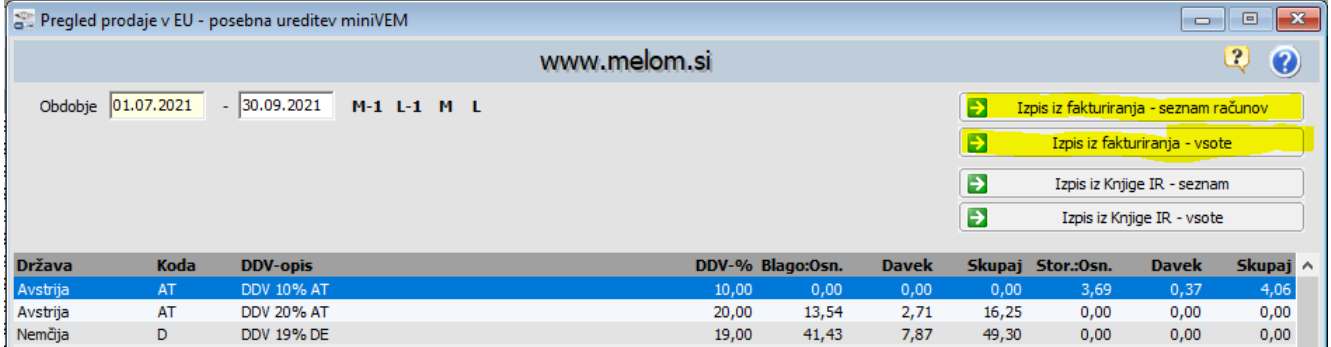

**Izpis za račune iz ročnih knjižb (računovodsko knjiženje)**

Pri uporabnikih, ki izdane račune samo knjižite (npr. rač servisi) velja enako, da se ti računi ne pokažejo v DDV knjigah (ker niso predmet našega DDV). Potrebne sezname lahko naredite v isti izbiri, uporabite pa druga dva gumba – Izpis iz Knjige IR.

#### **Kopiranje izpisov v odložišče – ZELO UPORABNO**

Na predogledu izpisa je dodan gumb »Kopiraj«. Ko kliknete na njega, vam PDF datoteko z izpisom shrani v odložišče, od koder jo lahko prilepite npr. v e-pošto, na namizje ali v mapo na računalniku (desni klik in Prilepi). **Deluje tudi lepljenje priponke v Gmail v brskalnikih Chrome in Edge!** 

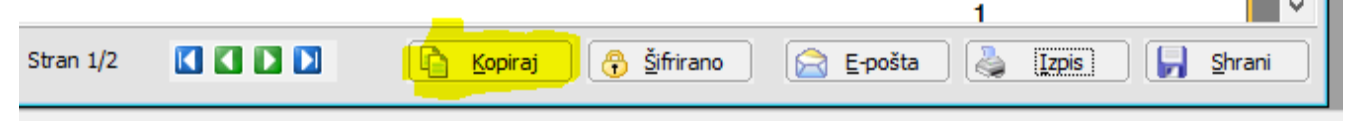

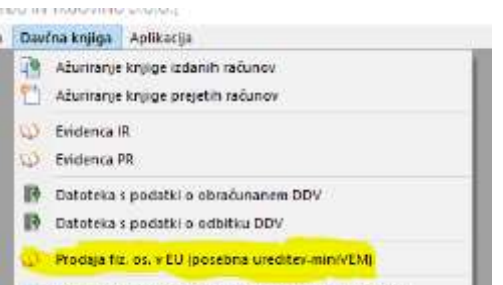

Obrazer DDV-O. Obračun davka na dodano vrednost

# Storžič - dopolnitve (Ver 5.12.3)

Na ta način lahko v isto sporočilo enostavno dodate več priponk, delo pa si olajšate tudi uporabniki, ki ne uporabljate odjemalca e-pošte (npr. Outlook) in ste s pošiljanjem neposredno iz programa lahko imeli težave z zavračanjem pošte ali razvrstitvijo v neželeno pošto pri prejemniku.

#### **GTIN koda artikla**

Nekateri kupci zahtevajo navajanje GTIN kod na dokumentih. Gre za identifikatorje prodajne enote (poenostavljeno: EAN pomeni identifikacijo izdelka, GTIN pa identifikacijo kartona z 10 kosov izdelkov, kot se ta artikel prodaja).

V programu je sicer za identifikacijo artikla ob nabavi in prodaji mogoče za ta namen uporabiti več EAN kod in navesti količino pakiranja (gre pravzaprav za označevanje z GTIN 13), lahko pa vključimo še dodatne GTIN oznake pri artiklih in ji navajamo na prodajnih dokumentih (dobavnicah).

#### **Embalažna klavzula**

V skladu z zakonodajo je potrebno za embalažo vnešeno na trg skleniti ustrezno pogodbo za ravnanje z odpadno embalažo, na dobavnicah (računih) pa navajati ustrezno klavzulo o ravnanju z odpadno embalažo. Klavzulo lahko vpišemo v nastavitve, računalnik pa jo bo avtomatsko izpisoval v nogi dokumentov za domače kupce.

V podjetju imamo v skladu z Uredbo o embalaži in odpadni embalaži (UL RS št. 54 z dne 9.4.2021) sklenjeno pogodbo za izpolnjevanje obveznosti z družbo imamo imamo imamo imamo imamo imamo imamo imamo imamo imamo imamo imamo

#### **Izpis QR kode za plačilo – računi in predračuni**

Izpis računa s UPN nalogom je včasih »neroden«, zato na računih in predračunih lahko vključimo izpis QR kode, s pomočjo katere stranka lahko enostavno plača v mobilni banki s skeniranjem. Koda se potem avtomatsko izpiše na vsakem računu. Včasih tega ne želimo (npr. račun za tujino) , takrat lahko z desnim klikom na »Tiskaj« izberemo izpis brez QR kode.

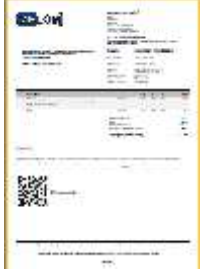

#### **Akcijski maloprodajni cenik**

V maloprodaji lahko določimo (nastavitev), da računalnik preverja akcijski cenik – če za nek artikel in datum obstaja akcijska cena , potem v maloprodaji na to opozori in uporabi akcijsko ceno.

Poenostavili smo vnos akcijskih cen in omogočili, da istočasno nastavimo trajanje akcije oz. veljavnost akcijskih cen po posameznih artiklih.

#### **Kontrola IBAN številke**

V šifrantu strank se preverja pravilnost vpisanega IBAN računa. Zaenkrat **kontrola zgolj preveri, če je vpisani TRR formalno možen** (ustrezne kontrolne številke), ne preverjamo pa, če je res veljaven! Neveljaven IBAN označi z rumenim klicajem!

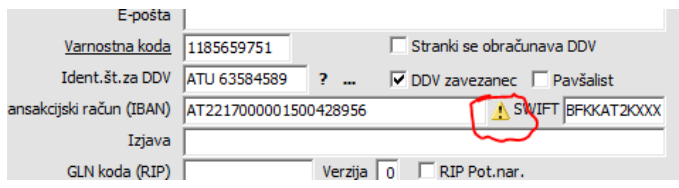

# Storžič - dopolnitve (Ver 5.12.3)

#### **Popravek kontiranja ob prenosu deviznih knjižb**

Pri prenosu deviznih knjižb se včasih lahko zgodi, da v evre preračunana in zaokrožena temeljnica ni uravnovešena – pride do razlike v centih. S klikom na spremeni lahko popravimo preračunane evrske zneske (uravnovesimo temeljnico) in naredimo prenos. Do težav je sicer prihajalo pri valutah, kjer je enota mnogo cenejša od evra (npr madžarski forint 1 EUR=cca 350 HUF).

#### **Izvoz v Excel datoteko**

Spremenjen je izvoz v obliki excelovih xls in xlsx datrotek in je sedaj mogoč, tudi če na računalniku ni excela. Privzeto je nastavljeno dosedanje obnašanje in predpostavka, da je pri uporabniku Excel nastavljen, lahko pa nastavimo, da se izvozi zgolj datoteka, ki jo potem lahko obdelujete z drugimi programi (npr. Libre office).

### **Spremljanje zalog po šaržah/lotih/serijah, sledenje v proizvodnji**

Dodanih je kar nekaj možnosti za sledenje artiklom in spremljanje zaloge po šaržah v materialno-blagovnem poslovanju in pri proizvodnji. Enostavno lahko sledimo, v katerih dokumentih se pojavlja posamezna šarža, kaj se je z materialom ali izdelkom dogajalo. Ob iskanju po šaržah na je lahko prikazana tudi razpoložljiva zaloga in še nekaj povezanih podatkov (rok uporabe, poreklo …)

Te možnosti so precej odvisne od načina uporabe in jih je potrebno ustrezno nastaviti. Če potrebujete kaj podobnega, nas pokličite, da ugotovimo, kako najlažje do potrebnih podatkov!

#### **Proizvodnja – kosovnice in odpis materiala**

Kosovnice so dobile možnost, da določimo iz katerega skladišča se razknjižuje posamezen material za določen izdelek. Skladišče lahko določimo pri vsakem materialu na vnosu kosovnice. Če ga ne določimo, se odpisuje iz skladišča, ki je določeno v nastavitvah (dosedanje obnašanje).